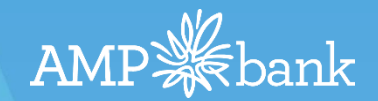

## eSignature Originator ApplyOnline User Guide For Originators & BDMs

eSign Loan Application Customer View Version 1.0

### The Customer eSign Loan Application Experience

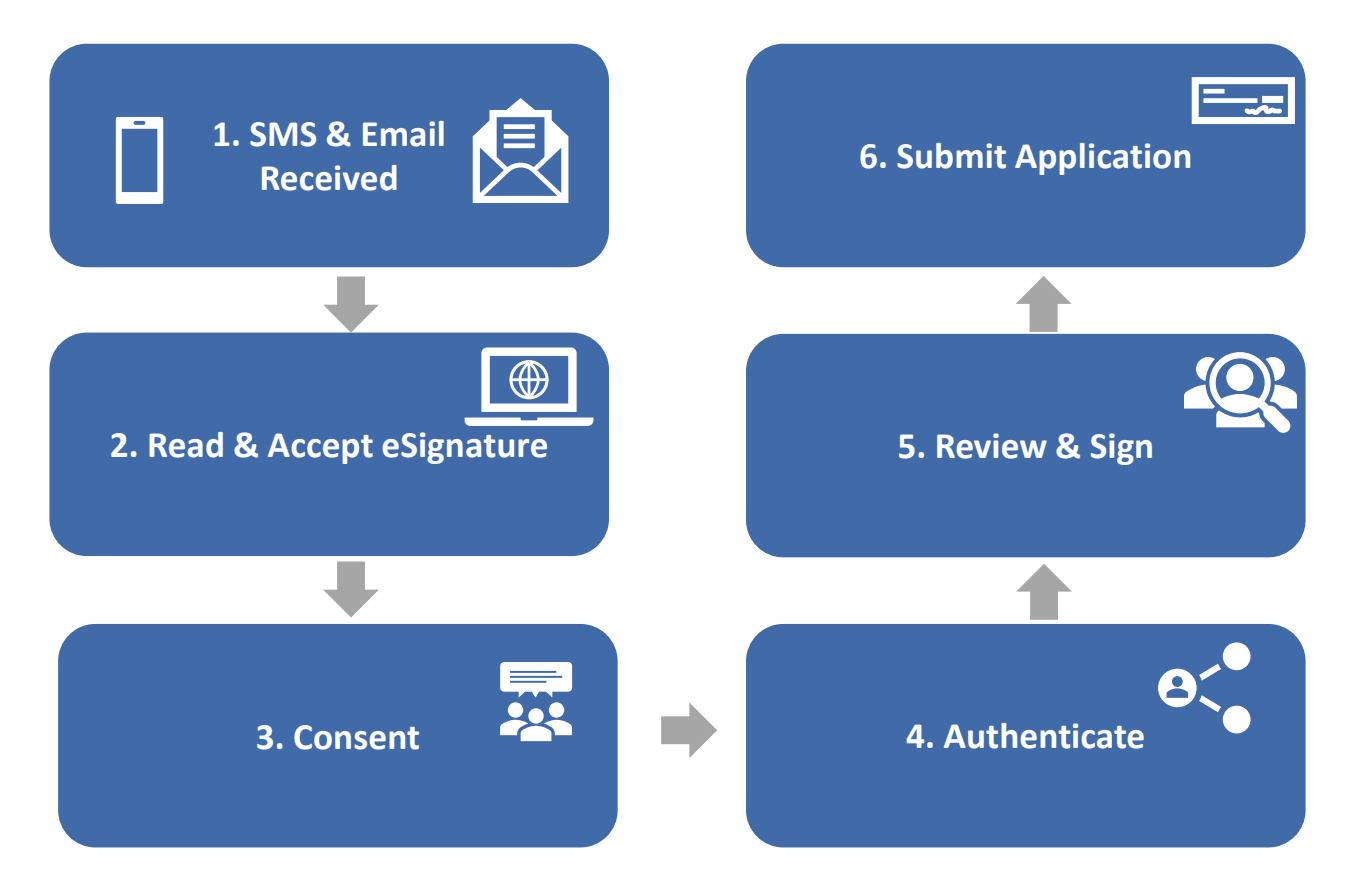

### Step 1: SMS & Email Received

The customer will receive an SMS from AMP Bank. The message reads:

**"Your home loan application is ready to sign online. Look for the email we've sent you about this."**

Email received in the customers inbox.

**Note:** If the customer cannot view the email ensure to check their **Junk Email**

Once the email is opened, the customer will need to click: **Sign your application.**

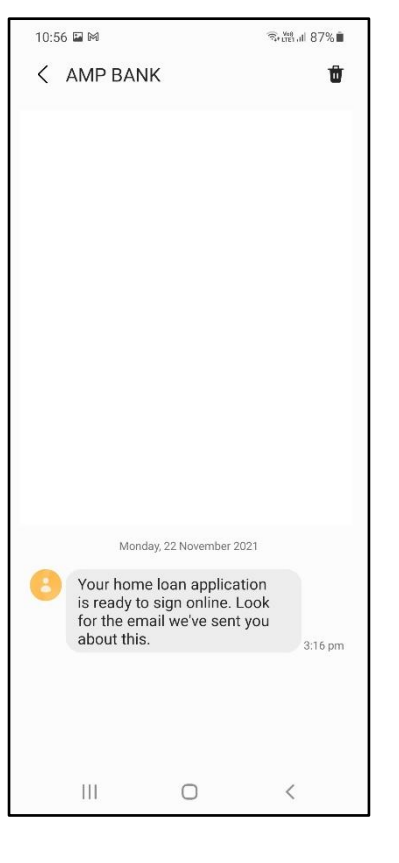

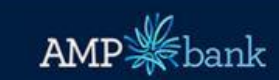

#### It's time to sign your home loan application easily and safely online

Dear Denise.

Thanks for choosing AMP Bank.

We've partnered with First Mortgage Services (FMS) to make signing your home loan application quicker and easier through the FMS loan document portal.

Just click on the link below and you'll be able to access your loan application and sign it online! It's a safe and secure site so you don't need to worry.

Once you've done this, your broker will send us your application so we can review it.

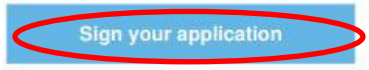

You've received this email because you've agreed to electronic communications which includes receiving and signing your loan documents online. If you don't want to do it this way. that's ok. Just advise your broker or AMP Bank Direct relationship manager that I don't want to sign electronically.

#### We're here to help

If you have any questions about your home loan application, please contact your broker or AMP Bank Direct relationship manager.

Regards **AMP Bank** 

### Step 2: Read and Accept or Decline eSignature

#### The customer clicks either:

- **ACCEPT** to progress to eSigning the application or,
- **I don't want to sign electronically** to complete the 'wet signature' application

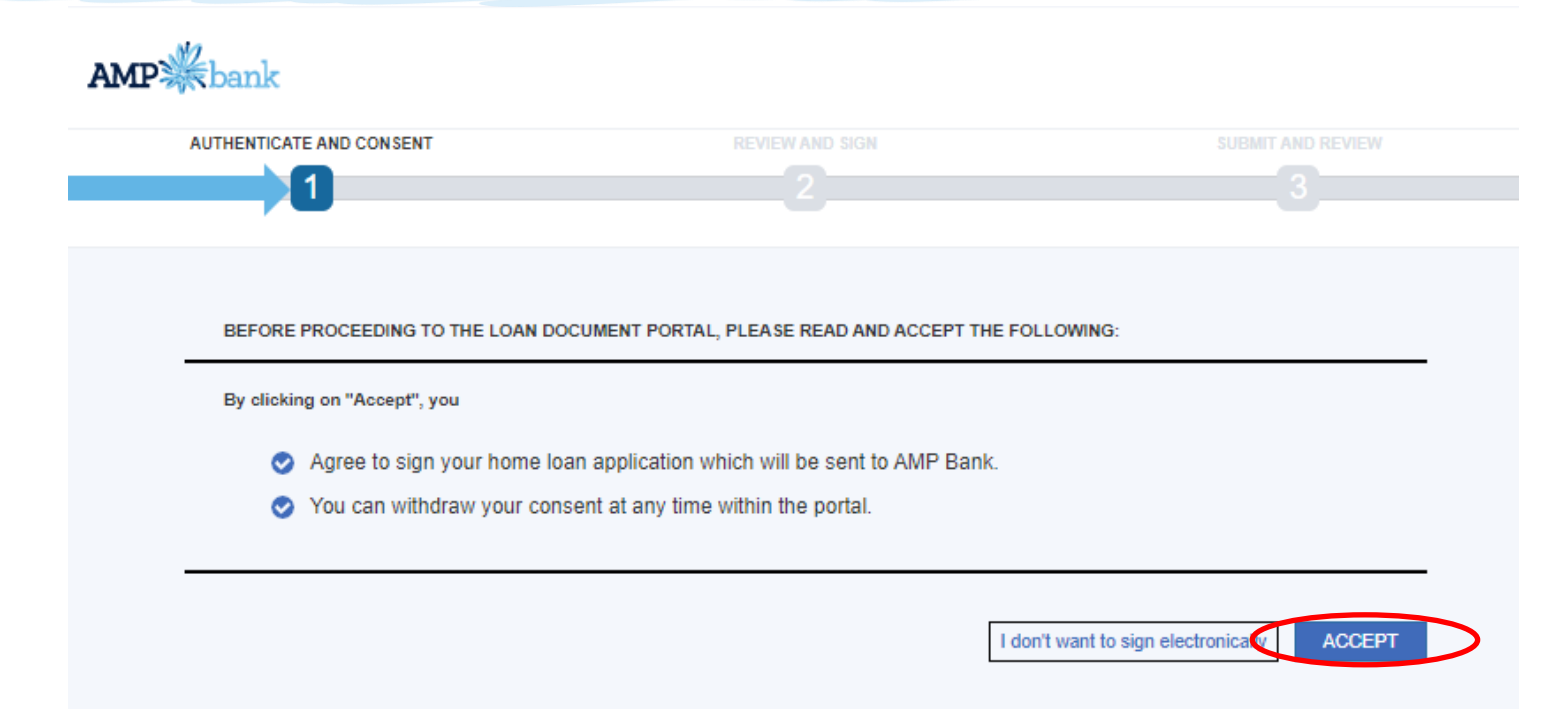

# Step 3: Consent

You are listed as a required signee for the application below. All signees are required to accept and sign the documents before your loan can be submitted. You can securely sign the documents electronically within the AMP Bank eSign portal.

**REVIEW AND SIGN** 

**APPLICATION NUMBER** 148329 PLEASE SIGN BY 18/4/2022 Scroll down the screen to the section: TO GET STARTED, CONSENT AND **REQUEST SMS AUTHENTICATION CODE** 

**Click REQUEST SMS AUTHENTICATION CODE** below.

#### How signing electronically works

**AUTHENTICATE AND CONSENT** 

#### **AUTHENTICATE VIA SMS CODE**

Each signee will receive their own link to eSign via an email request to their unique email addres request an SMS authentication code. This will be sent to their unique mobile number.

#### **VIEW AND SIGN YOUR APPLICATION**

Once authenticated, you'll be able to securely view, download and sign your documents electroni

**SUBMIT APPLICATION** 

Once all applicants have signed, the application will be sent to AMP Bank.

#### **COMPLETED APPLICATIONS**

You'll be able to check application submission progress on the portal. The final, executed applica

By clicking 'Request SMS authentication code', you:

**SUBMIT AND REVIEW** 

 $\bullet$ Agree to view and sign your Home Loan Application electronically.

TO GET STARTED. CONSENT AND REQUEST SMS AUTHENTICATION CODE

Acknowledge that you can withdraw your consent prior to signing your Home Loan Application electronically.

#### We'll send an SMS authentication code to OXXX XXX 910.

If this number isn't correct, please contact your broker or AMP Bank direct home loan specialist directly.

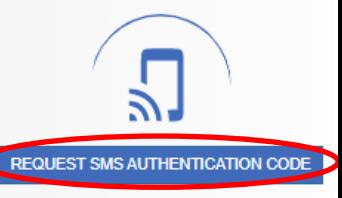

#### Step 4: Authenticate  $11.41$   $65$  金 元 Vol. 1 82%■ < AMP BANK Û 2 1. Click the TO GET STARTED, CONSENT AND REQUEST SMS AUTHENTICATION CODE **AUTHENTICATE** button. By clicking 'Request SMS authentication code', you: Monday, 22 November 2021 2. An SMS will be sent Agree to view and sign your Home Loan Application electronically. to the customers Your home loan Acknowledge that you can withdraw your consent prior to signing your Home Loan Application electronically. mobile phone application is ready to sign online. Look 3. Type the SMS code for the email we've We'll send an SMS authentication into the screen code to OXXX XXX 910. sent you about this. 1 $3:16$  pm below and click the If this number isn't correct, please contact your broker or AMP Bank direct home loan specialist Monday, 29 November 2021 **AUTHENTICATE**  directly. **AUTHENTICATE** 3 button. Your verification An SMS verification code was sent. **ENTER SMS CODE AND CLICK ON THE** code to access **AUTHENTICATION BUTTON** It may take up to 1 minute to arrive. Please note this code will only be valid for 15 and sign your 986538 minutes. **AMP Bank home** Did not receive the code? loan application **S** 986538. **J** you need help using the portal, please call FMS on 1300 360

757.

 $\mathbf{III}$ 

 $\bigcirc$ 

 $11:35 am$ 

### Step 5: Review and sign - View

To view the application, click the View button and the documents will display.

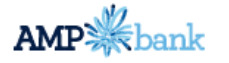

**Hello Humphrey Bear,** 

Signer # 148329

Logout

Welcome to the AMP Bank eSign portal. Once all documents have been signed, please click on the SUBMIT APPLICATION button at the bottom of the screen.

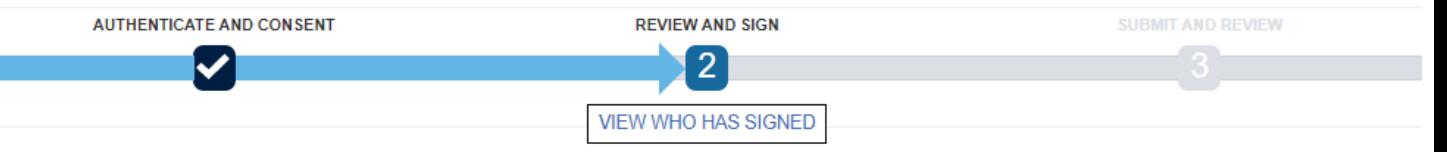

#### **FOR SIGNING**

Please carefully review all documents prior to signing. If you have any questions about the contents of your loan application, please contact your broker or AMP Bank direct home loan specialist directly.

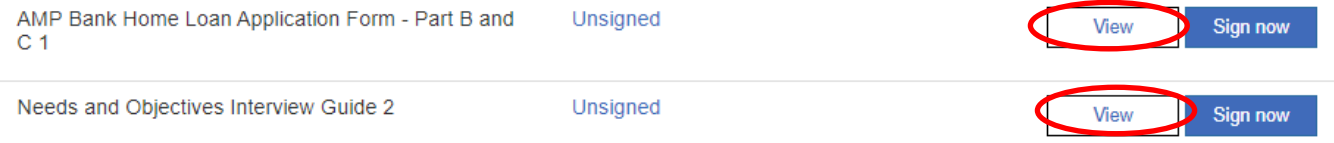

### Step 5: Review and sign – Download & Print

The application document displays.

The customer can either:

- Download the document
- Print the document

To return to the application, the click RETURN HOME

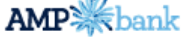

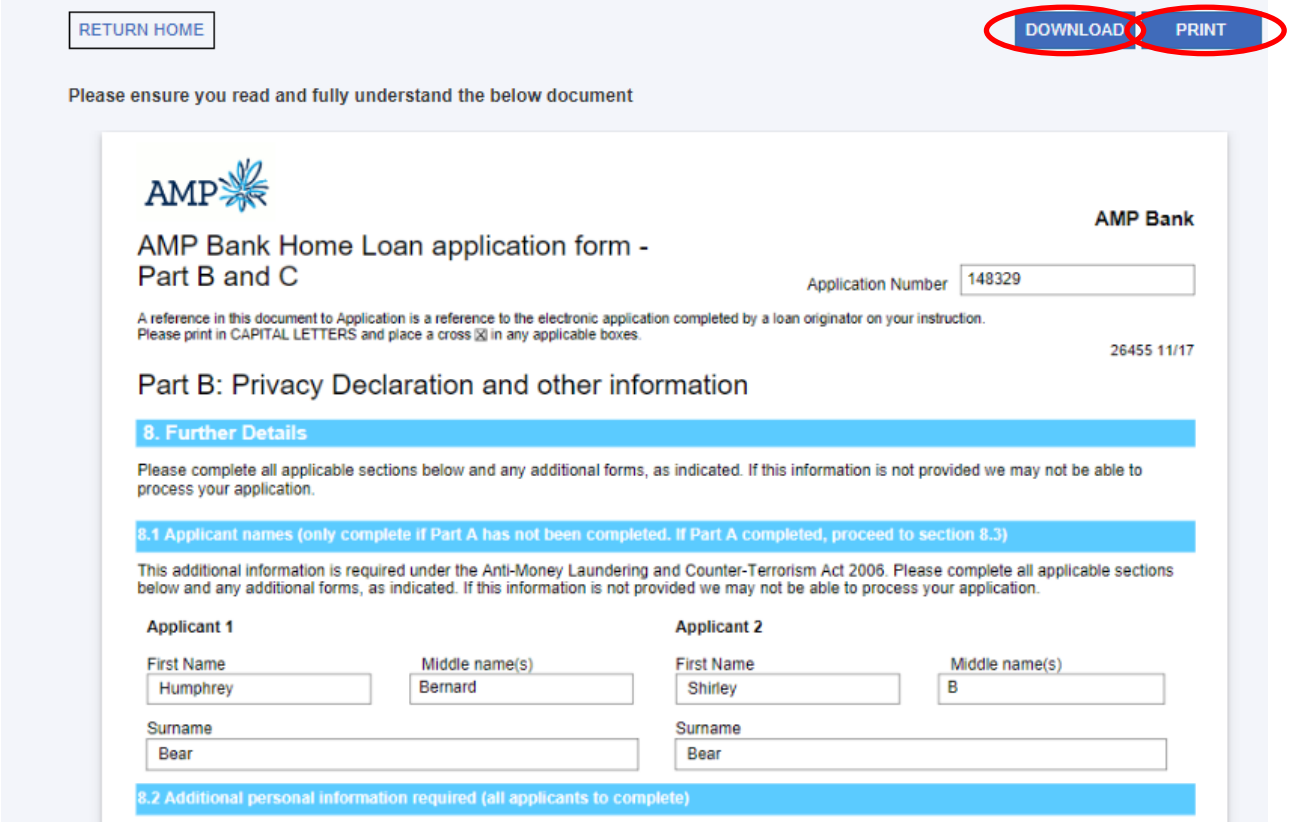

### Step 5: Review and sign - Sign

Click Sign now to submit the application.

#### **Hello Humphrey Bear,**

**AMP** kbank

Welcome to the AMP Bank eSign portal. Once all documents have been signed, please click on the SUBMIT APPLICATION button at the bottom of the screen.

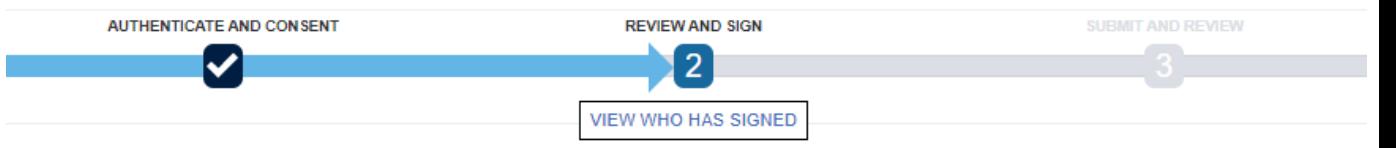

#### **FOR SIGNING**

Please carefully review all documents prior to signing. If you have any questions about the contents of your loan application, please contact your broker or AMP Bank direct home loan specialist directly.

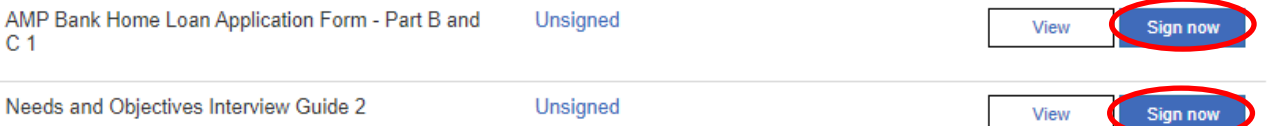

Your documents require action.

Documents must be actioned before sending.

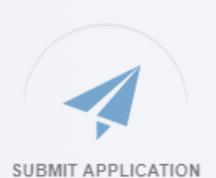

Logout

Signer # 148329

### Step 5: Review and sign - Confirm

#### eSign secure online document verification

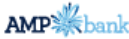

#### Return Home AMP Bank Home Loan Application Form - Part B and C 1 - Page 8  $\bullet$  a  $\circ$   $\circ$  a  $\circ$ **3.1 Signature of Applicants** By signing this application and instructing that it be submitted to AMP Bank: - I make the declarations and give the consents contained in this application: and Click **Confirm** to - I acknowledge that I've read the Privacy Disclosure Statement and Credit Reporting Policy and consent to it: and - I consent to AMP Bank electronically verifying my identity: and complete the signing of - I consent to statements, notices and other documents being sent jointly to the address above (where completed); and - the information I ve provided in this application and in connection to this application is materially true and correct: and the application.- I do not anticipate any material adverse change to my financial situation in the foreseeable future. IMPORTANT: AMP BANK WILL DISCLOSE YOUR CREDIT INFORMATION TO A CREDIT REPORTING BODY. WHICH WILL END UP ON YOUR CREDIT FILE. THIS MEANS YOUR LOAN APPLICATION INOUIRY. LOAN AMOUNT. REPAYMENTS, OVERDUE AMOUNTS. DEFAULTS AND OTHER INFORMATION ABOUT YOUR CREDIT CONTRACT. SEE OUR CREDIT REPORTING POLICY FOR MORE **INFORMATION. Signature of Applicant 1** Date **Signature of Applicant 2** Date Date will be added on **Sign Here** Click to Sign here signing The signature(s) will be retained by AMP Bank as your specimen signature(s). × **CONFIRM SIGNATURE** Click CONFIRM to sign the document or CANCEL to exit signing the document. CANCEL **CONFIRM** Credit provider and product issuer is AMP Bank Limited ABN 15 081 596 009, Australian credit licence 234517, AFSL No. 234517. #279544

### Step 5: Review and sign – Confirm (Optional Signature)

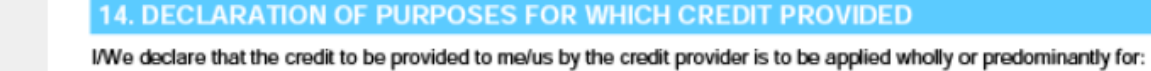

- business purposes, or

- investment purposes other than investment in residential property.

#### **IMPORTANT**

You should only sign this declaration if this loan is wholly or predominantly for:

- business purposes, or

- investment purposes other than investment in residential property.

By signing this declaration you may lose your protection under the National Credit Code.

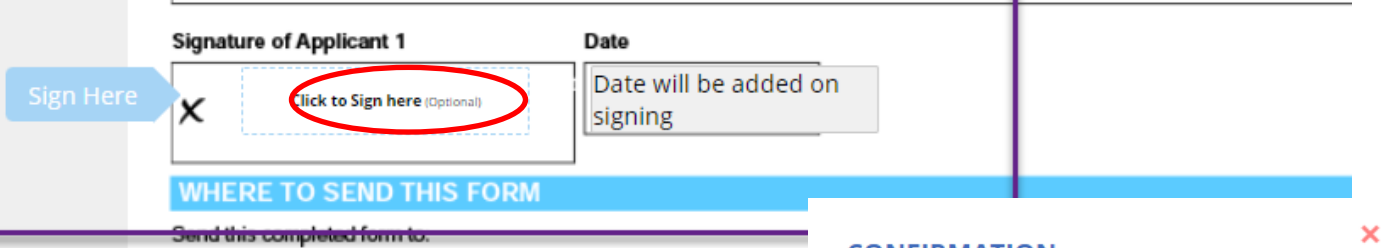

#### **CONFIRMATION**

Frease click CONFIRM to confirm and finalise all ispatures to this document or click CANCEL to futher review and / or complete additional signatures before submission.

**CANCEL** 

**CONFIRM** 

(Business Purposes), the screen text displays "Optional" in the signature box. Within the **CONFIRMATION** 

dialogue box, the text is highlighted in blue to indicate Optional Signature.

In section 14, of the Home Loan Application

Signature is optional

form where the

### Step 5: Review and sign - Time & Date Stamp

The screen displays the eSigned document with time and date stamp.

Click Return Home, to submit the Application.

eSign secure online document verification

#### B and C 1 - Page 8

Any of you can cancel this consent by advising us in writing.

#### 13.1 Signature of Applicants

By signing this application and instructing that it be submitted to AMP Bank:

- I make the declarations and give the consents contained in this application; and
- I acknowledge that I ve read the Privacy Disclosure Statement and Credit Reporting Policy and consent to it: and
- I consent to AMP Bank electronically verifying my identity; and
- I consent to statements, notices and other documents being sent jointly to the address above (where completed); and
- the information I've provided in this application and in connection to this application is materially true and correct; and
- I do not anticipate any material adverse change to my financial situation in the foreseeable future.

IMPORTANT: AMP BANK WILL DISCLOSE YOUR CREDIT INFORMATION TO A CREDIT REPORTING BODY, WHICH WILL END UP ON YOUR CREDIT FILE. THIS MEANS YOUR LOAN APPLICATION INQUIRY, LOAN AMOUNT, REPAYMENTS, OVERDUE AMOUNTS, DEFAULTS AND OTHER INFORMATION ABOUT YOUR CREDIT CONTRACT. SEE OUR CREDIT REPORTING POLICY FOR MORE **INFORMATION.** 

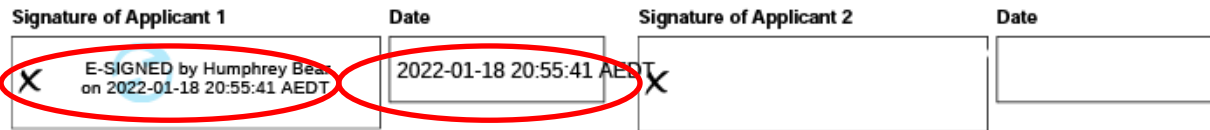

The signature(s) will be retained by AMP Bank as your specimen signature(s).

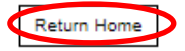

#### $\blacksquare$   $\blacksquare$   $\Theta$   $\Theta$   $\blacksquare$   $\blacksquare$

### Step 6: Submit Application

Once all documents have been signed, click **Submit Application.** 

**AMP** bank

Logout

Signer # 148329

**View** 

#### **Hello Humphrey Bear.**

Welcome to the AMP Bank eSign portal. Once all documents have been signed, please click on the SUBMIT APPLICATION button at the bottom of the screen.

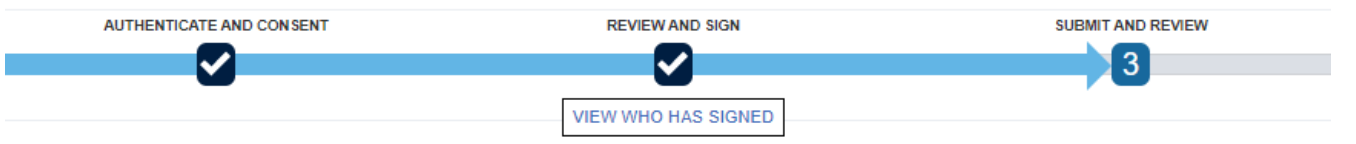

#### **FOR SIGNING**

Please carefully review all documents prior to signing. If you have any questions about the contents of your loan application, please contact vour broker or AMP Bank direct home loan specialist directly.

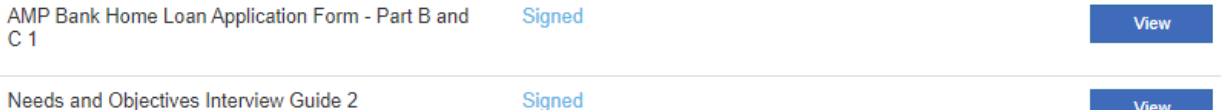

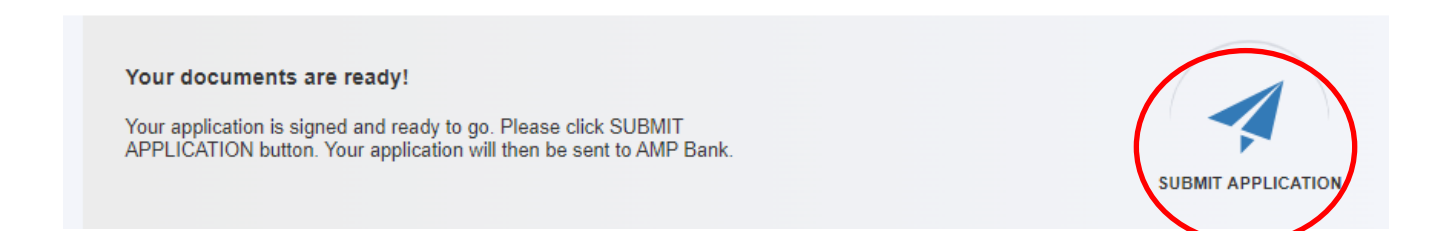

### Step 6: Submit Application - Complete

The

com

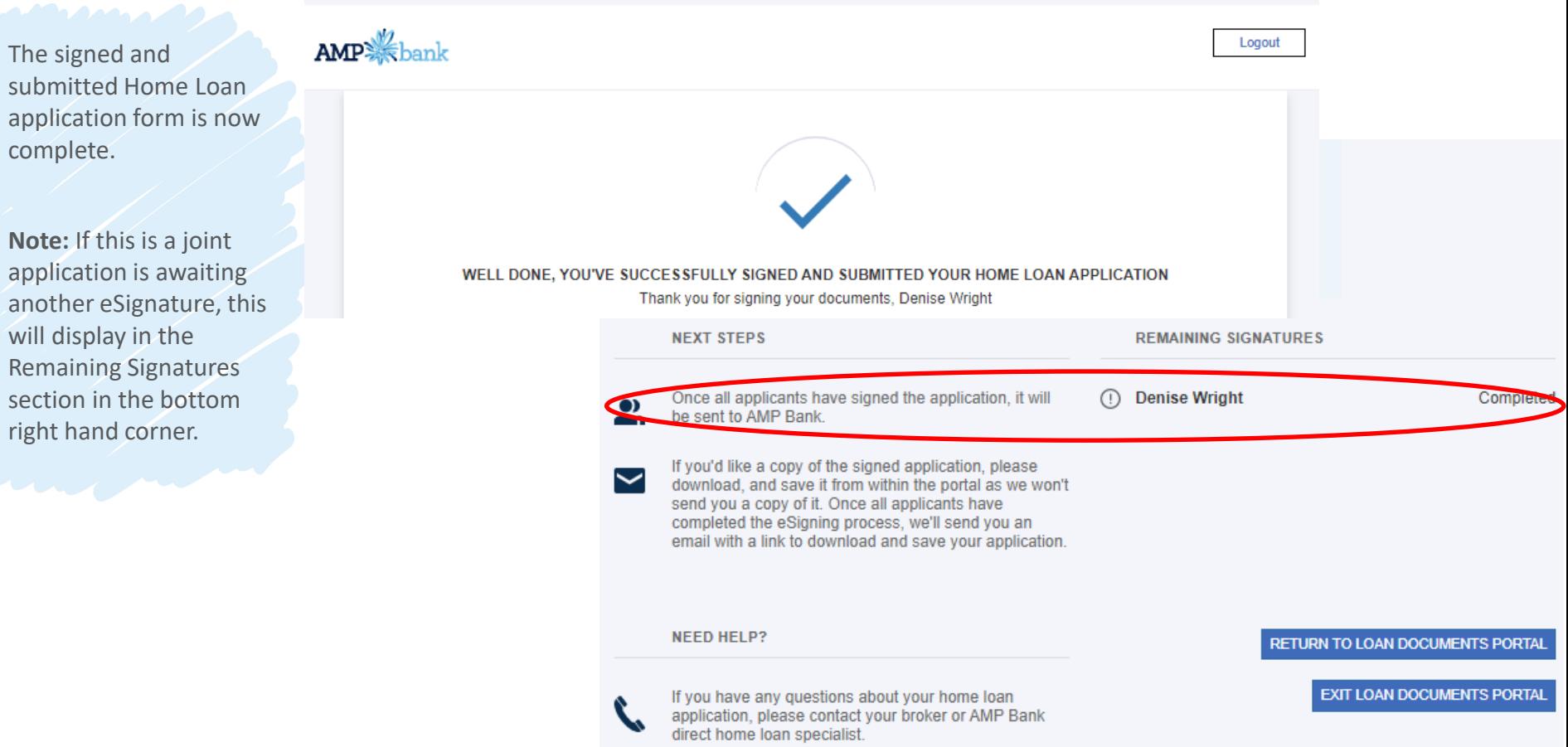

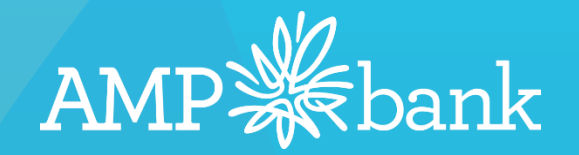